# **Direitos Reservados**

j,

Nenhuma parte desta publicação pode ser reproduzida, armazenada ou transmitida sob qualquer forma (mecânica, fotocopiada, gravada), sem permissão escrita da DEXTER.

Embora todos os cuidados tenham sido tomados na elaboração deste manual, a DEXTER não assume qualquer responsabilidade por erros ou omissões contidos neste manual.

Todas as marcas e nomes de produtos de outros fabricantes citados neste manual são marcas ou marcas registradas de seus respectivos proprietários.

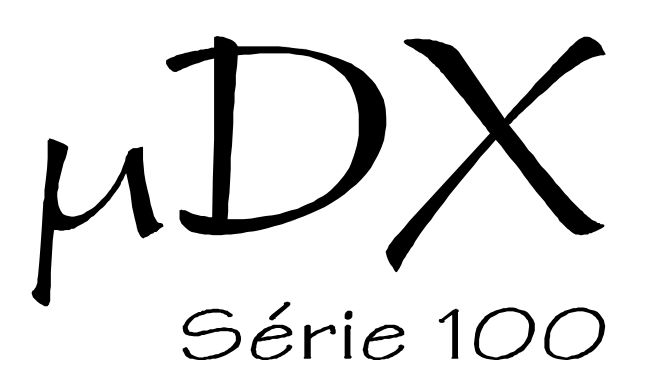

REGISTRADOR

# Manual de Utilização

Rev. 1.0 Abr/2002

DEXTER Indústria e Comércio de Equipamentos Eletrônicos Ltda. Av. Pernambuco, 1328 Cj.309 - Porto Alegre - RS - Fones: (0xx51) 3343-5532, 3343-2378 E-mail: [dexter@dexter.ind.br](mailto:dexter@dexter.ind.br) Internet: [www.dexter.ind.br](http://www.dexter.ind.br)

### **Introdução**

Este documento descreve as características do Registrador para o Controlador Programável µDX. O Registrador permite armazenar o valor de até 8 variáveis ou 64 nodos periodicamente, possibilitando obter-se um histórico destes dados. Ele é conectado ao Controlador µDX via rede DXNET, podendo armazenar dados tanto de Controladores µDX como de periféricos, como Conversores A/D ou Interfaces Homem/Máquina (IHM).

A leitura dos dados armazenados pode ser feita localmente, via rede DXNET (o próprio software PG permite gerar um arquivo ASCII com os dados), ou remotamente via Modem. O Registrador possui 64 Kbytes de memória nãovolátil para armazenamento. Esta memória é preenchida ciclicamente, ou seja, ao se esgotar o Registrador passa a escrever os novos dados capturados sobre os anteriores. Então, é importante calcular quanto tempo de autonomia o Registrador possibilita em determinada aplicação. Este cálculo será mostrado adiante.

A principal aplicação para o Registrador é fornecer dados históricos sobre determinado processo. Por exemplo, qual a data e horário que surgiu determinado alarme, qual o gráfico de temperatura x tempo para uma sala climatizada, quando houve interrupção em um processo ou máquina, etc.

### **Conexão ao µDX**

Acompanha o Registrador um cabo blindado, com pinos P2 nas extremidades, para conectá-lo à rede local DXNET. No Registrador existe um conector P2 fêmea (designado como DXNET na caixa metálica do Registrador). Basta conectar o cabo no conector DXNET do Registrador e a outra extremidade ao controlador programável µDX. Além disso, é fornecida uma fonte de alimentação. A fonte de alimentação é que supre de energia o Registrador. A extremidade livre do cabinho que sai da fonte de alimentação deve ser ligada ao conector no Registrador que está indicado como ENERGIA.

*Atenção: Antes de ligar a fonte de alimentação na rede elétrica verifique se ela está ajustada adequadamente para a tensão da rede elétrica local (127 ou 220 VCA).*

Ao ligar a alimentação elétrica o indicador luminoso de ENERGIA (LED) acende no painel do Registrador.

Os seguintes itens acompanham o equipamento:

Registrador para µDX Série 100

Cabo para conexão à rede DXNET

Manual de Utilização (este manual)

Fonte de Alimentação

# **Programação do Registrador**

Para programar o Registrador é utilizado o programa PG (Programador Gráfico), que acompanha o controlador programável µDX. A versão do PG deve ser igual ou superior a 4.8. Caso o seu PG seja de uma versão anterior, contacte a DEXTER para obtenção de uma versão atualizada.

Utilize o adaptador com cabo para DXNET que acompanha o µDX para conectar diretamente seu microcomputador ao Registrador ou utilize o cabo que acompanha o Registrador para ligá-lo ao µDX, e este conecte ao microcomputador.

*Atenção: Ao contrário do µDX, o Registrador não responde ao endereço 0 (zero) da DXNET (a menos que tenha sido programado para este endereço). Assim, use a tecla <Varredura> no PG para descobrir o endereço inicial do Registrador (normalmente, endereço 15 da DXNET).*

Na ilustração da página seguinte temos um exemplo de varredura em uma rede DXNET com um controlador µDX no endereço 5 e um Registrador no endereço 15. Note que o µDX também responde no endereço O (zero). Uma vez descoberto o endereço do Registrador na DXNET comute o endereço DXNET para o correspondente ao Registrador no menu <µDX>, dentro do PG (utilize a tecla <DXNET> no menu <µDX>). Irá surgir uma janela de informações sobre o Registrador e, ao pressionar a tecla <OK>, o PG substituirá a tecla <Interface> pela tecla <Registr.> no menu <uDX>. Esta tecla acessa o menu de programação do Registrador.

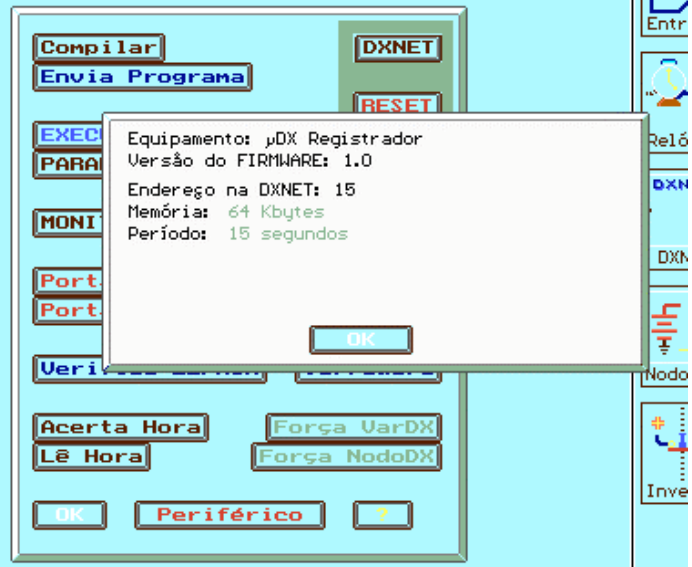

#### Varredura

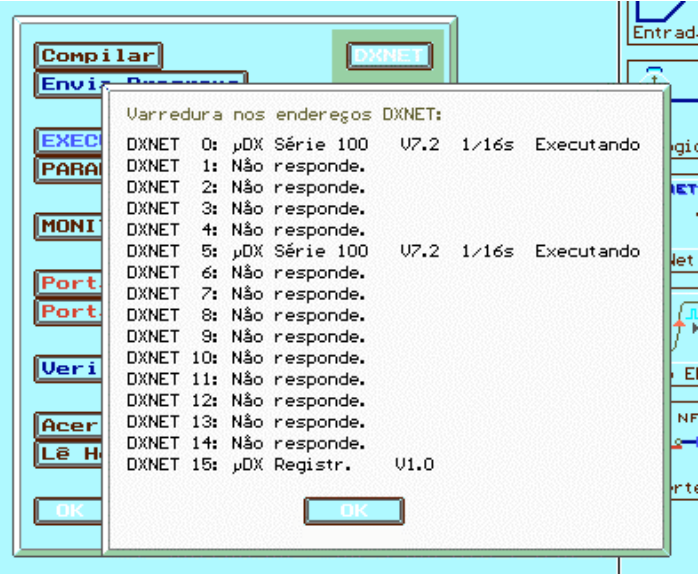

Ao selecionar endereço do Registrador

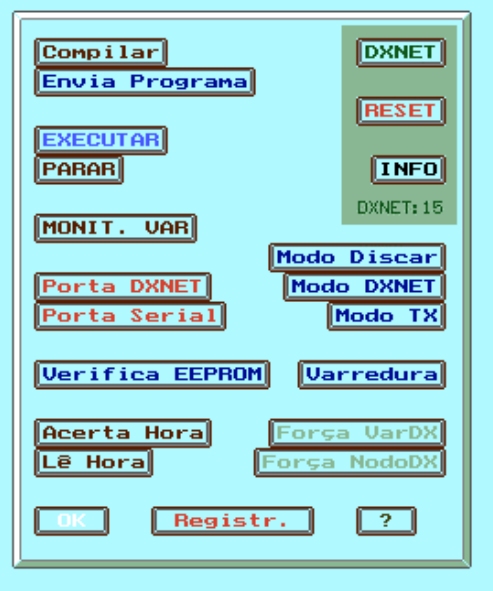

Após o OK surge a tecla <Registr.>

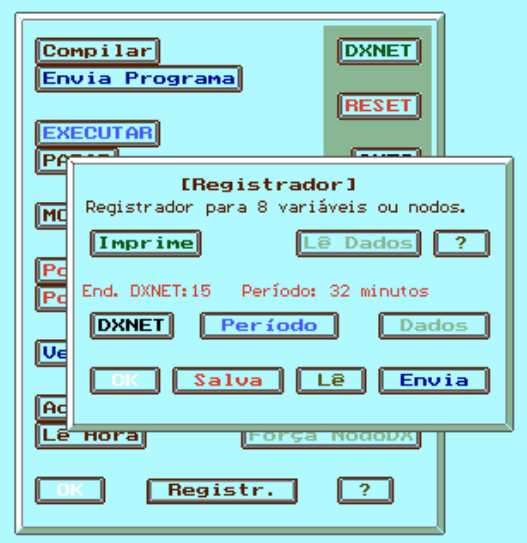

Menu de programação do Registrador

### **Menu de Programação do Registrador**

Pressionando a tecla <Registr.> abre-se uma janela com diversas opções relativas ao Registrador (veja figura na página anterior). A seguir temos uma descrição de cada uma delas.

Note que a programação do Registrador pode ser salva ou lida de disco, sendo o nome do arquivo e do caminho (path) determinados pelo menu <Arquivo> no PG. Ou seja, o programa para o Registrador é salvo com o mesmo nome do último programa carregado para o µDX. O que os diferencia é o sufixo - .UDX no caso do µDX e .REG no caso do Registrador.

#### DXNET

Esta tecla permite indicar ao Registrador (que receber o programa) qual o endereço na rede local DXNET que ele deve assumir. Escolha um valor que não conflitue com outros dispositivos ligados à rede DXNET (µDXs, Modems, IHMs, Conversores A/D, ou outros Registradores).

O endereço selecionado para o Registrador aparece em uma linha acima da tecla <DXNET>. Note que o Registrador, ao contrário do controlador µDX, não responde ao endereço 0 (zero) da DXNET (a menos que tenha sido programado para este endereço).

#### Dados

Esta tecla programa quantos dados, quais dados e de que tipo serão armazenados no Registrador a cada amostragem. Os dados são armazenados em forma de bytes. Assim, no caso de armazenamento de variáveis, cada variável ocupa um byte da memória do Registrador. Já no caso de armazenamento de nodos, cada conjunto de 8 nodos ocupa um byte de memória. É permitido escolher entre 16 variáveis ou 8 conjuntos de nodos (0 a 7, correspondendo aos nodos 0 a 63).

Ao pressionar a tecla <Dados> aparece uma janela como a seguir:

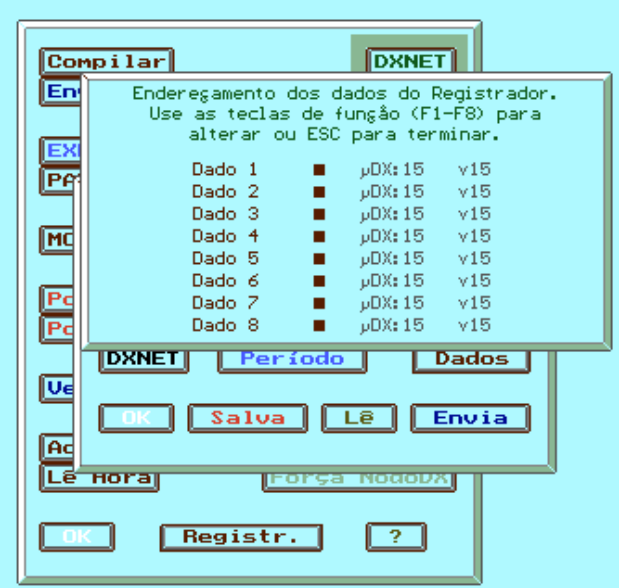

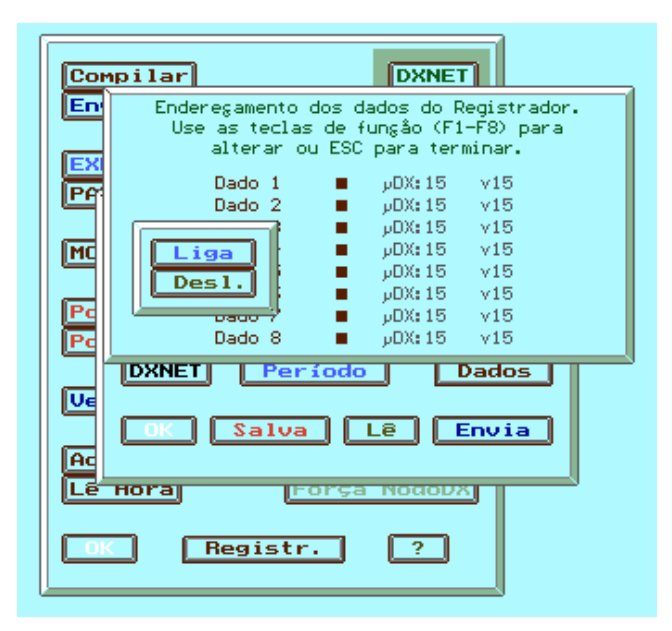

Pressione as teclas <F1> a <F8> do microcomputador, correspondentes aos dados 1 a 8. Por exemplo, digamos que seja pressionada a tecla <F1> (correspondente ao dado 1). Devem aparecer duas teclas (liga e desliga). Estas teclas ativam ou desativam a captura do dado selecionado. O estado atual (ativo ou desativo) é indicado pela tecla que estiver com letras em amarelo. Como inicialmente todos os dados iniciam desativados a tecla <Desl.> aparece em amarelo. Clique com o mouse na tecla <Liga> para ativar o dado 1:

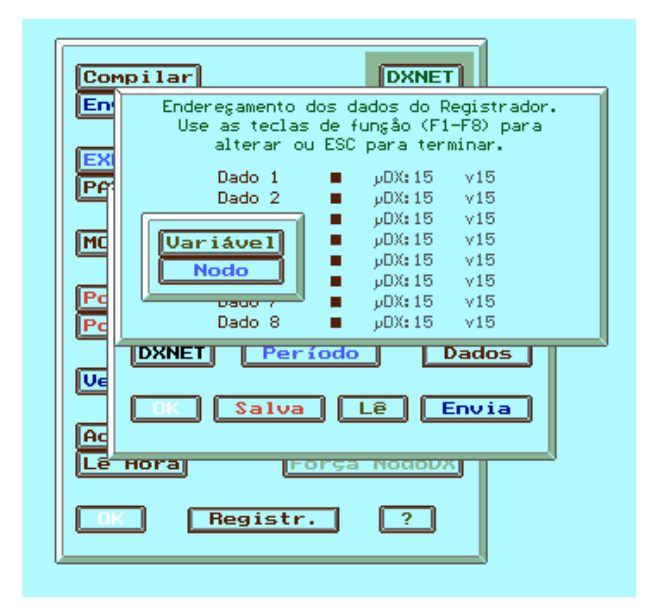

Aparecerá a tela acima, que permite escolher entre variável ou conjunto de nodos a serem armazenados. Caso seja selecionada variável, o PG pergunta qual variável deve ser registrada e qual o endereço DXNET desta variável. No caso de nodo pode-se especificar o conjunto de nodos a serem armazenados (conjunto 0 corresponde aos nodos 0 a 7, conjunto 1 corresponde aos nodos 8 a 15, e assim sucessivamente) e o endereço DXNET.

#### OK

Fecha a janela do Registrador.

#### Salva

Faz o PG gerar um arquivo, conforme CAMINHO/NOME especificados no menu <Arquivo>, guardando nele o programa editado para o Registrador. Como já frisado, o programa para o Registrador difere do programa para o µDX pelo sufixo .REG.

#### Lê

Faz o PG ler o programa para o Registrador conforme CAMINHO/NOME especificados no menu <Arquivo>.

#### Envia

Transmite o programa para o Registrador. Após a transmissão o Registrador é reinicializado (reset). O programa é guardado em memória não-volátil (E2PROM), de forma que os dados não são perdidos com a interrupção da alimentação elétrica. Cabe ressaltar que o programa para o Registrador não pode ser recuperado a partir do conteúdo da memória do próprio Registrador. Ou seja, é necessário salvar o programa para o Registrador no disco rígido do microcomputador via tecla <Salva>.

#### Imprime

Permite imprimir o programa para o Registrador em uma impressora matricial, laser ou jato de tinta.

O programa para o Registrador assume o nome do programa para o µDX especificado na janela <Arquivo> no PG, apenas com terminação .REG.

#### ?

Abre uma janela com explicações simplificadas sobre o Registrador.

#### Lê Dados

Permite ler os dados armazenados no Registrador e gerar arquivo texto (compatível com Excel), em que cada linha é uma amostragem dos dados e cada coluna, um dado armazenado. Ao pressionar a tecla [Lê Dados] surge uma janela perguntando o tempo de leitura a ser abrangido. Note que a janela já informa qual o tempo máximo, considerando o número de dados coletados, a capacidade de memória do Registrador e a taxa de amostragem. O cálculo é o seguinte:

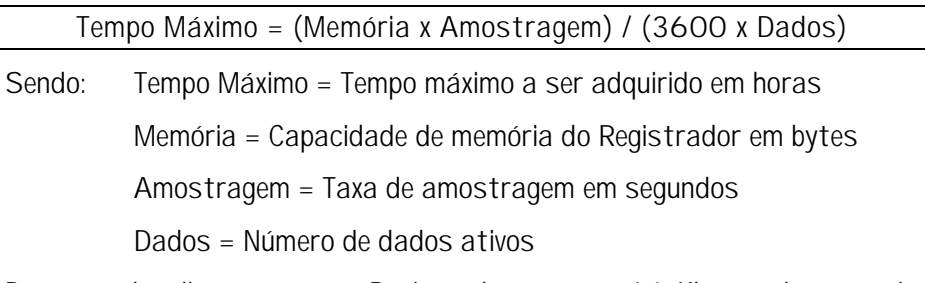

Por exemplo, digamos que o Registrador possua 64 Kbytes de memória (65536 bytes, portanto), e esteja programado para amostragens a cada 15 segundos de dois dados. O tempo máximo será:

Termpo Máximo = (65536 x 15) / (3600 x 2) = 136,5 horas.

Note que o Tempo Máximo representa a capacidade, em horas, de armazenagem de dados do Registrador. Como sua memória é circular, para períodos de tempo maiores ele simplesmente irá sobreescrever as novas amostragens sobre os dados mais antigos.

A seguir, o PG mostra outra janela perguntando o atraso em horas. Este atraso permite ler os dados a partir de uma posição no passado, em relação a data e hora presentes. Casao queiramos ler os dados de uma hora, exatamente 1 dia antes da hora atual, basta especificarmos para Tempo=1 hora e Atraso=24 horas. A janela mostra o máximo atraso. Este valor é dado pelo Tempo Máximo calculado anteriormente subtraído do Tempo de Amostragem especificado na janela anterior.

Note que, a partir deste ponto, o PG irá ler os dados do Registrador e os armazenará em um arquivo sufixo .TXT. Ou seja, o PG irá gerar um arquivo, conforme CAMINHO/NOME especificados no menu <Arquivo>, guardando nele os dados armazenados no Registrador. Como já frisado, o arquivo gerado terá sufixo .TXT. Cada linha do arquivo será uma amostragem de dados, e o número de colunas irá variar conforme o número de dados ativos no Registrador.

#### Período

Especifica a taxa de amostragem dos dados a serem armazenados no Registrador. É possível especificar as seguintes taxas de amostragem: 15 segundos, 30 segundos, 1 minuto, 2 minutos, 4 minutos, 8 minutos, 16 minutos e 32 minutos.

### **Manutenção**

O não funcionamento correto de qualquer uma das partes do Registrador deverá ser comunicado diretamente à DEXTER.

Evite qualquer tentativa de conserto, adaptação ou configuração que não tenha sido cuidadosamente abordada neste manual.

A DEXTER não se responsabiliza pelo uso indevido ou incorreto do Registrador.

**Leia este manual com atenção antes de energizar o Registrador.**

### **Garantia**

A DEXTER oferece uma garantia de 1 (um) ano, a contar da data da compra, para reposição ou conserto do todo ou das partes do Registrador para Controlador Programável µDX, no caso de mau funcionamento ou defeitos originários na fábrica.

Esta garantia deixa de vigorar caso o defeito apresentado for resultante do uso indevido ou incorreto do todo ou das partes do Registrador, assim como no caso de serem feitas alterações de qualquer espécie em qualquer das partes do Registrador, sem autorização por escrito da DEXTER.

Não estão incluídos nesta garantia os custos com transporte do Registrador ou de suas partes, tanto para recebimento como para devolução.

Esta garantia se restringe ao Registrador para Controlador Programável µDX, não se estendendo ao processo controlado, nem a equipamentos ligados ao Registrador. O invólucro do Registrador não é protegido contra pó ou água.

A DEXTER não se responsabiliza pela aplicação do Registrador em processos perigosos ou de risco de vida.

#### **DEXTER Indústria e Comércio de Equipamento Eletrônicos Ltda.**

Av. Pernambuco, 1328 - Cj:309 CEP:90240-001 Porto Alegre RS Fone/Fax: (0xx51) 3343-2378 Fone: (0xx51) 3343-5532 E-mail: [dexter@dexter.ind.br](mailto:dexter@dexter.ind.br) Internet: [www.dexter.ind.br](http://www.dexter.ind.br)